# **Initial Orbit**

De Wiki Aller à : [navigation](#page--1-0), [rechercher](#page--1-0) [Initial Orbit](http://psimu.cnes.fr/index.php/Initial_Orbit)

# **Sommaire**

- [1](#page--1-0) [By default values](#page--1-0)
- [2](#page--1-0) [Date](#page--1-0)
- [3](#Conversions_and_.E2.80.9Cpivot.E2.80.9D_notion) [Conversions and "pivot" notion](#Conversions_and_.E2.80.9Cpivot.E2.80.9D_notion)
- [4](#page--1-0) [Constants](#page--1-0)
- [5](#Copy.2FPaste) [Copy/Paste](#Copy.2FPaste)

# **By default values**

It is not reasonable to give a by default orbit! So, when using **PSIMU** for the first time, the initial orbit will be displayed with an error status. For example, it will just be necessary to give a positive value for the semi-major axis.

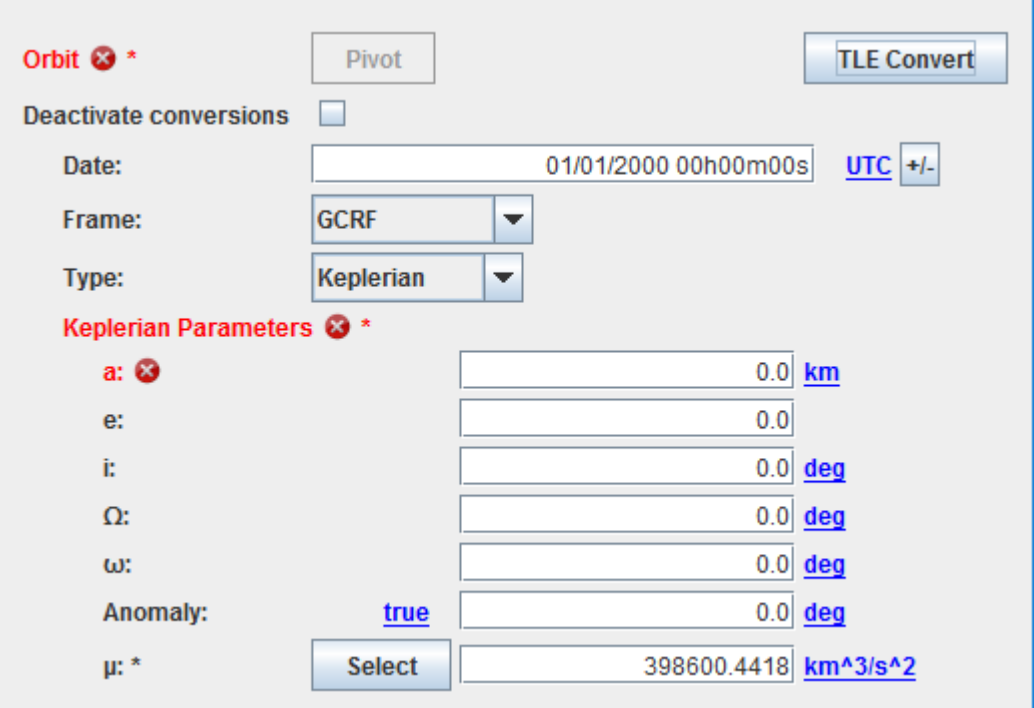

### **Date**

The date is given with the following entry area:

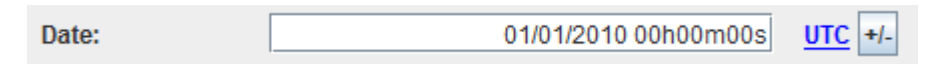

Several date formats are available via a mouse right click.

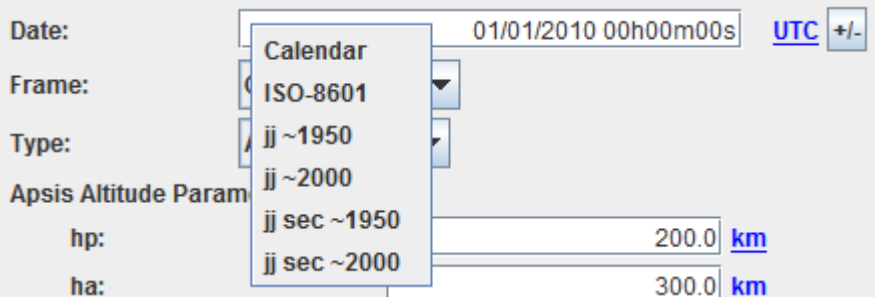

Moreover the user can select a time scale … for which the conversion will be done …

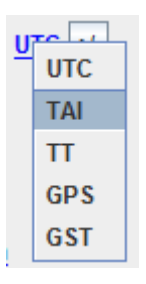

… and also have the possibility to use a date offset utility (very useful when you want to add duration toa previous date) by clicking on the  $H$ -button:

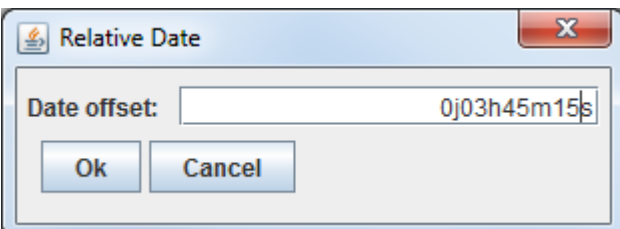

# **Conversions and "pivot" notion**

The widget used to entry initial orbit parameters proposes a lot of different frames an type of parameters but also allows executing conversions. It is very interesting for example if you want to see quickly at which altitude is your perigee when you initially get Cartesian parameters!

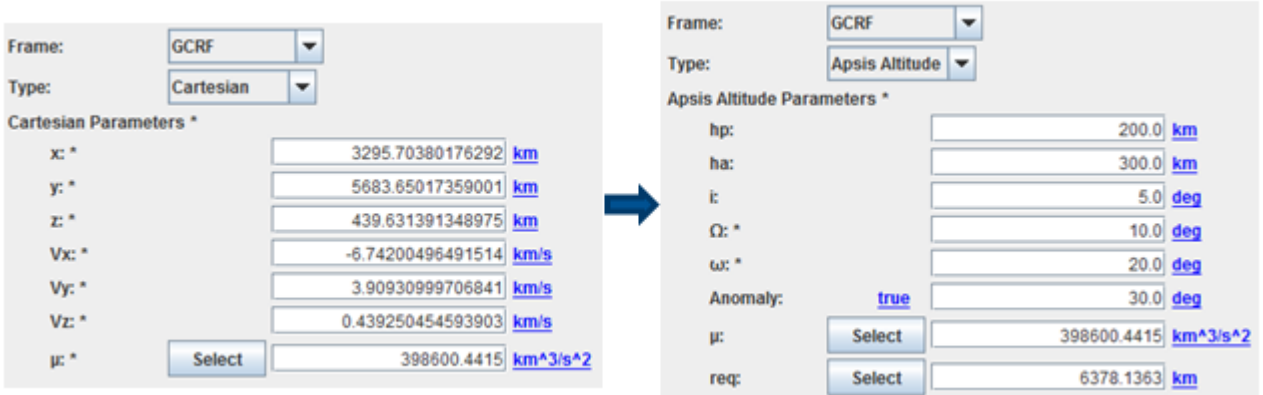

Unfortunately, a feedback of many years of such use shows that you will definitively get numerical uncertainties and when you will have to return to the first entry, you will not recover exactly the same values. The "pivot" is a very important notion that allows answering to this problematic. The basic idea is to store the initial entry as a reference (the "pivot"). So every time the user will ask for a conversion, it will be checked if the format is equal (or not) to the reference. If it is the case, no

conversion will be done, the reference will be retrieved. The "pivot" is then defined by:

- $\bullet$  The frame
- The kind of parameters
- The kind of anomaly (if relevant)

At every moment, the user may change the "pivot" definition by clicking on the dedicated button. On the other side, if the user modifies an entry (as the eccentricity when Keplerian parameters), the "pivot" will be automatically modified (as we will be on a new orbit). On the same idea, if the user modifies the "µ" value (or equatorial radius or flatness), the orbit will also be modified. Nevertheless, a conversion will be done as it could be useful to see the influence of such constants. Moreover, it is always possible to disconnect this conversion possibility: indeed, it is a basic case when the user started to enter orbital parameters before choosing the right frame!

# **Constants**

Some constants are necessary depending on the kind of parameters. Nominally, only Cartesian parameters do not need it but it has been decided to show "µ" value anytime. On the contrary, equatorial radius and/or flatness will be displayed only when needed (as for reentry parameters). These constants are modifiable via the GUI but a list of predefined values (present in [[PATRIUS\]](https://logiciels.cnes.fr/en/node/62?type=desc) library) is accessible via a select button that will display a pop-up window as below …

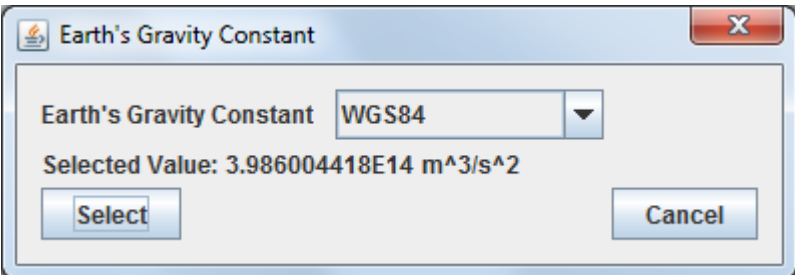

# **Copy/Paste**

Thanks to [GENIUS](http://genius.cnes.fr) and [GENOPUS](http://genopus.cnes.fr) functionnalities, it is possible to do a **Copy/Paste/Import/Export** on orbit data. To do it, you have just to click with the right button above the "Orbit" label (in blue (or red if values are uncorrect!).

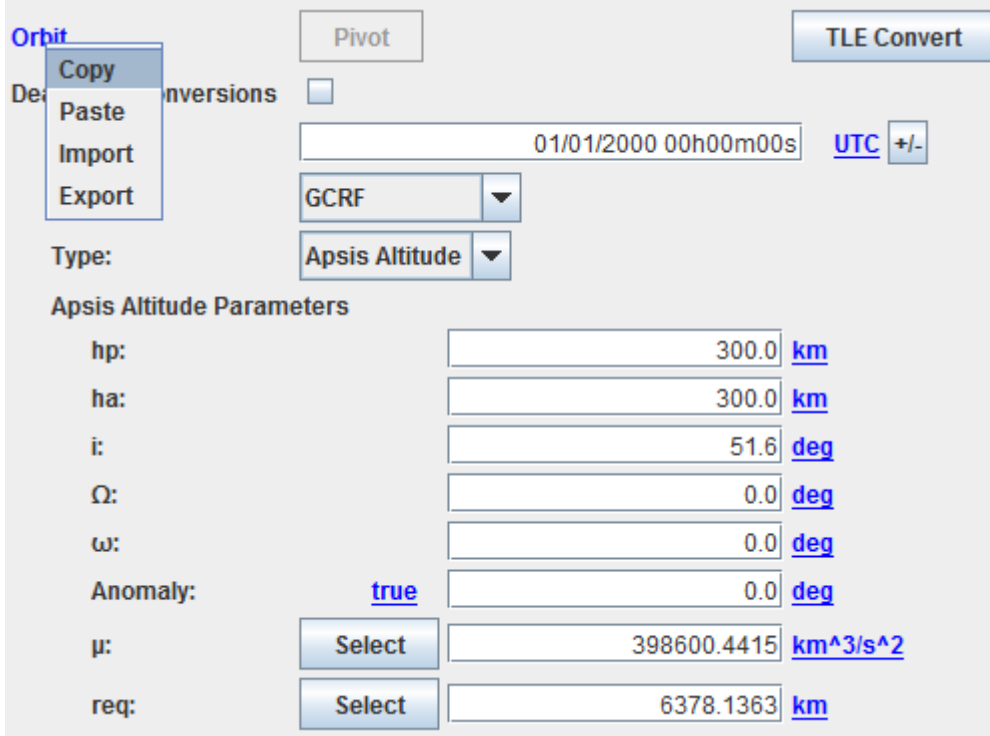

Then, you can copy your orbit data on any other tool that uses the **GENOPUS** widget [GPOrbit.](http://genopus.cnes.fr/index.php/GPOrbit) You may also paste (or export) the data in a file. With the previous example, you will get:

```
<?xml version="1.0" encoding="UTF-8"?>
<fr.cnes.genopus.orbits.GPOrbit>
   <Orbit name="Orbit">
     <AbsoluteDate name="Date">
       <String name="date">01/01/2000 00h00m00s</String>
       <String name="scale">UTC</String>
     </AbsoluteDate>
     <Frame name="Frame">
       <String name="name">GCRF</String>
     </Frame>
     <String name="typeOfParameters">Apsis Altitude</String>
     <ApsisAltitudeParameters name="Apsis_Altitude_Parameters">
       <Real name="hp" unit="km">3.0E2</Real>
       <Real name="ha" unit="km">3.0E2</Real>
       <Real name="i" unit="deg">5.16E1</Real>
       <Real name="raan" unit="deg">0.0E0</Real>
       <Real name="pa" unit="deg">0.0E0</Real>
       <String name="typeOfAnomaly">true</String>
       <Real name="anomaly" unit="deg">0.0E0</Real>
       <Real name="mu" unit="km^3/s^2">3.986004415E5</Real>
       <Real name="req" unit="km">6.3781363E3</Real>
     </ApsisAltitudeParameters>
   </Orbit>
</fr.cnes.genopus.orbits.GPOrbit>
```
Récupérée de « [http://psimu.cnes.fr/index.php?title=Initial\\_Orbit&oldid=611](http://psimu.cnes.fr/index.php?title=Initial_Orbit&oldid=611) »

# **Menu de navigation**

#### **Outils personnels**

- [3.146.105.194](http://psimu.cnes.fr/index.php/Utilisateur:3.146.105.194)
- [Discussion avec cette adresse IP](http://psimu.cnes.fr/index.php/Discussion_utilisateur:3.146.105.194)
- [Créer un compte](http://psimu.cnes.fr/index.php?title=Sp%C3%A9cial:Connexion&returnto=Initial+Orbit&returntoquery=action%3Dmpdf&type=signup)
- [Se connecter](http://psimu.cnes.fr/index.php?title=Sp%C3%A9cial:Connexion&returnto=Initial+Orbit&returntoquery=action%3Dmpdf)

#### **Espaces de noms**

- [Page](http://psimu.cnes.fr/index.php/Initial_Orbit)
- [Discussion](http://psimu.cnes.fr/index.php?title=Discussion:Initial_Orbit&action=edit&redlink=1)

#### **Variantes**

#### **Affichages**

- [Lire](http://psimu.cnes.fr/index.php/Initial_Orbit)
- [Voir le texte source](http://psimu.cnes.fr/index.php?title=Initial_Orbit&action=edit)
- [Historique](http://psimu.cnes.fr/index.php?title=Initial_Orbit&action=history)
- [Exporter en PDF](http://psimu.cnes.fr/index.php?title=Initial_Orbit&action=mpdf)

#### **Plus**

#### **Rechercher**

Rechercher  $\parallel$  Lire

#### **PSIMU**

- [Welcome](http://psimu.cnes.fr/index.php/WELCOME_TO_THE_PSIMU_WIKI)
- [Quick start](http://psimu.cnes.fr/index.php/Quick_start)
- [News](http://psimu.cnes.fr/index.php/News)

#### **GUI Mode**

- [Overall presentation](http://psimu.cnes.fr/index.php/Overall_Presentation)
- [Initial Orbit](http://psimu.cnes.fr/index.php/Initial_Orbit)
- [Earth features](http://psimu.cnes.fr/index.php/Earth_Features)
- [Vehicle](http://psimu.cnes.fr/index.php/Vehicle)
- [Forces](http://psimu.cnes.fr/index.php/Forces)
- [Maneuvers](http://psimu.cnes.fr/index.php/Maneuvers)
- [Attitude](http://psimu.cnes.fr/index.php/Attitude)
- [Integrator](http://psimu.cnes.fr/index.php/Integrator)
- [Events](http://psimu.cnes.fr/index.php/Events)
- [Output](http://psimu.cnes.fr/index.php/Output)
- [Console](http://psimu.cnes.fr/index.php/Console)

### **Batch mode**

• [How to call it](http://psimu.cnes.fr/index.php/BatchMode)

### **Java interface**

- [Basic principle](http://psimu.cnes.fr/index.php/Basic_Principle)
- [Data initialization](http://psimu.cnes.fr/index.php/Data_initialization)
- [Propagation](http://psimu.cnes.fr/index.php/Propagation)
- [Printing results](http://psimu.cnes.fr/index.php/Printing)
- [Customize output variables](http://psimu.cnes.fr/index.php/Customize_output_variables)

### **Evolutions**

- [Main differences between V11.7.3 and V11.7.4](http://psimu.cnes.fr/index.php/Main_differences_between_V11.7.3_and_V11.7.4)
- [Main differences between V11.7.2 and V11.7.3](http://psimu.cnes.fr/index.php/Main_differences_between_V11.7.2_and_V11.7.3)
- [Main differences between V11.7.1 and V11.7.2](http://psimu.cnes.fr/index.php/Main_differences_between_V11.7.1_and_V11.7.2)
- [Main differences between V11.6.2 and V11.7.1](http://psimu.cnes.fr/index.php/Main_differences_between_V11.6.2_and_V11.7.1)
- [Main differences between V11.5 and V11.6.2](http://psimu.cnes.fr/index.php/Main_differences_between_V11.5_and_V11.6.2)
- [Main differences between V11.4.1 and V11.5](http://psimu.cnes.fr/index.php/Main_differences_between_V11.4.1_and_V11.5)
- [Main differences between V11.4 and V11.4.1](http://psimu.cnes.fr/index.php/Main_differences_between_V11.4_and_V11.4.1)
- [Main differences between V11.3 and V11.4](http://psimu.cnes.fr/index.php/Main_differences_between_V11.3_and_V11.4)
- [Main differences between V11.2 and V11.3](http://psimu.cnes.fr/index.php/Main_differences_between_V11.2_and_V11.3)
- [Main differences between V11.1 and V11.2](http://psimu.cnes.fr/index.php/Main_differences_between_V11.1_and_V11.2)
- [Main differences between V11.0 and V11.1](http://psimu.cnes.fr/index.php/Main_differences_between_V11.0_and_V11.1)

### **Training**

- [Tutorials package for V11.7.x](http://psimu.cnes.fr/index.php/Fichier:TutorialsForV11.7.1.zip)
- [Tutorials package for V11.6](http://psimu.cnes.fr/index.php/Fichier:TutorialsForV11.6.zip)
- [Tutorials package for V11.5](http://psimu.cnes.fr/index.php/Fichier:TutorialsForV11.5.zip)
- [Tutorials package for V11.4](http://psimu.cnes.fr/index.php/Fichier:TutorialsForV11.4.zip)
- [Tutorials package for V11.3](http://psimu.cnes.fr/index.php/Fichier:TutorialsForV11.3.zip)
- [Tutorials package for V11.2](http://psimu.cnes.fr/index.php/Fichier:TutorialsForV11.2.zip)
- [Tutorials package for V11.0](http://psimu.cnes.fr/index.php/Fichier:TutorialsForV11.0.zip)

### **Links**

#### • [CNES freeware server](https://logiciels.cnes.fr/en/home)

#### **Outils**

- [Pages liées](http://psimu.cnes.fr/index.php/Sp%C3%A9cial:Pages_li%C3%A9es/Initial_Orbit)
- [Suivi des pages liées](http://psimu.cnes.fr/index.php/Sp%C3%A9cial:Suivi_des_liens/Initial_Orbit)
- [Pages spéciales](http://psimu.cnes.fr/index.php/Sp%C3%A9cial:Pages_sp%C3%A9ciales)
- [Adresse de cette version](http://psimu.cnes.fr/index.php?title=Initial_Orbit&oldid=611)
- [Information sur la page](http://psimu.cnes.fr/index.php?title=Initial_Orbit&action=info)
- [Citer cette page](http://psimu.cnes.fr/index.php?title=Sp%C3%A9cial:Citer&page=Initial_Orbit&id=611)
- Dernière modification de cette page le 11 janvier 2019 à 14:30.
- [Politique de confidentialité](http://psimu.cnes.fr/index.php/Wiki:Confidentialit%C3%A9)
- [À propos de Wiki](http://psimu.cnes.fr/index.php/Wiki:%C3%80_propos)
- [Avertissements](http://psimu.cnes.fr/index.php/Wiki:Avertissements_g%C3%A9n%C3%A9raux)

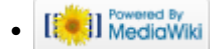